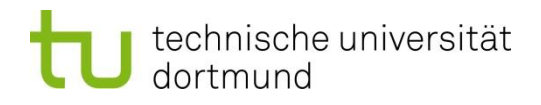

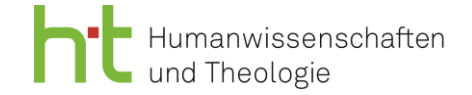

Institut für Philosophie und Politikwissenschaft

## FAQs für den Masterstudiengang Philosophie und Politikwissenschaft

#### **Ein allgemeiner, wichtiger Hinweis vorweg:**

*Beachten Sie, dass hier nur die am häufigsten gestellten Fragen beantwortet werden können. Lesen Sie bitte aufmerksam Ihr Modulhandbuch und die Prüfungsordnung – diese FAQs sind nur ergänzend und beratend zu betrachten. Beachten Sie auch, dass sich Modulhandbuch etc. ändern können und dann für alle Studierende des MAPP gelten.*

*Alle Angaben in diesen FAQs sind – anders als Modulhandbuch und Prüfungsordnung – ohne Gewähr und nicht rechtlich bindend.*

*International students / students with an bachelor's degree that they did not obtain in Germany: Please get in contact with the university´s International Office (*[https://international.tu](https://international.tu-dortmund.de/en/)[dortmund.de/en/\)](https://international.tu-dortmund.de/en/) *for questions concerning the application and enrollment process (including relevant deadlines, language skills etc.).*

#### **Vor dem Studium**

- Sie reichen Ihre Einschreibungsunterlagen über das Prüfungsamt der TU Dortmund ein. Informationen zur Einschreibung finden Sie auf den Homepages des MAPP und der TU Dortmund (s. auch Links unten): [https://www.tu](https://www.tu-dortmund.de/studieninteressierte/bewerbung-und-einschreibung/master-studium/)[dortmund.de/studieninteressierte/bewerbung-und-einschreibung/master-studium/](https://www.tu-dortmund.de/studieninteressierte/bewerbung-und-einschreibung/master-studium/)
- Mit welchen fachlichen Hintergründen meines Bachelors habe ich die Möglichkeit, zum MAPP zugelassen zu werden?

Eine Zugangsvoraussetzung des MAPP ist ein philosophisches oder politikwissenschaftliches Haupt- oder Nebenfach während Ihres BA-Studiums oder vergleichbare Kenntnisse. Gerade der Begriff "vergleichbare Kenntnisse" kann einiges umfassen. Wir möchten Sie daher ermutigen, sich jederzeit mit der MAPP-Studienberatung in Verbindung zu setzen, wenn Sie unsicher sind, inwiefern Ihr Bachelorabschluss diese Voraussetzung erfüllt.

Ab wann ist die Einschreibung ungefähr möglich?

In der Regel ist die Einschreibung zum WiSe und SoSe möglich, der genaue Start des Einschreibungszeitraums variiert jedoch immer wieder. Für den Studienstart im WiSe beginnt dieser Zeitraum meist im Juni, für das SoSe etwa im Januar. Beachten Sie hierzu am besten die Hinweise auf den Seiten des Studierendensekretariats.

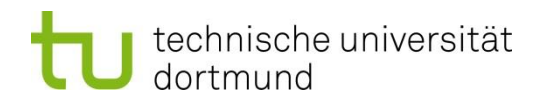

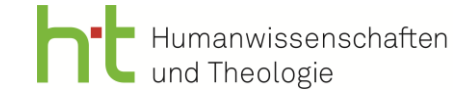

 $\overline{\phantom{a}}$  Bis wann ist die Einschreibung ungefähr möglich?

In der Regel ist die Einschreibung im WiSe bis zum 15. November und im SoSe bis zum 15. Mai möglich. ACHTUNG! Dies inkludiert auch das gesamte formale Prozedere, das Nachreichen von Dokumenten etc. Sie sollten sich daher IMMER FRÜHZEITIGER über den Anmeldelink (s.o.) einschreiben; am besten spätestens einige Wochen (5 – 8 Wochen) VOR Semesterbeginn.

- Wenn Sie bereits an der TU Dortmund eingeschrieben sind, finden Sie Informationen zur Umschreibung in den Master bzw. den Antrag auf Änderung des Studiums auf den Seiten der TU Dortmund: [https://www.tu-dortmund.de/studierende/im-studium/uebergang](https://www.tu-dortmund.de/studierende/im-studium/uebergang-bachelor-master/#c3431)[bachelor-master/#c3431](https://www.tu-dortmund.de/studierende/im-studium/uebergang-bachelor-master/#c3431)
- Wie funktioniert die Bewerbung/Einschreibung für Studieninteressierte mit einem internationalen Bachelorabschluss, der nicht in Deutschland erworben wurde? Internationale Studierende bzw. Studierende mit einem Abschluss, der nicht in

Deutschland erworben wurde, wenden sich ans Referat Internationales (Link s.u.). Dort finden Sie Informationen zur Einschreibung, zu geltenden Fristen usw.

Anschreiben — Motivationsschreiben

Das Anschreiben, das Teil der Bewerbungsunterlagen ist, können Sie sich inhaltlich so vorstellen wie die E-Mail, an die Sie Ihre Bewerbung als PDF anhängen würden (wer sind Sie, was ist Ihr Anliegen, worum geht es grob, was findet sich im Anhang, …). Das Motivationsschreiben umfasst dann Ihre Stellungnahme, warum Sie sich für den Studiengang entschieden haben, was Sie qualifiziert, was Ihre Motivation ist etc.

Bachelorzeugnis noch nicht da? | Vorläufige Zulassung — Zulassung

Auch wenn Sie noch nicht Ihr finales Bachelorzeugnis vorliegen haben, können Sie sich für den Studiengang ein- bzw. umschreiben. Dazu reichen Sie alle Bewerbungsunterlagen ein, wobei statt des Zeugnisses eine aktuelle Notenbescheinigung/Transcript of Records (ToR) angefügt werden sollte. Vermerken Sie dann in Ihrem Anschreiben kurz, dass das Zeugnis nachgereicht wird (evtl. plus kurzer Begründung). Sie können so eine >vorläufige< Zulassung erhalten, die mit dem Nachreichen Ihres Zeugnisses zu einer Zulassung wird.

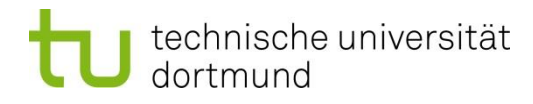

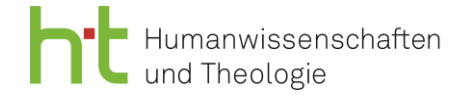

# **Im Studium**

 Wo finde ich relevante Veranstaltungen (Seminare, Vorlesungen…)? Und wo melde ich mich für diese an?

Im LSF (Link s.u.) können Sie online das Vorlesungsverzeichnis abrufen und sich für Veranstaltungen anmelden. Dazu klicken Sie sich über den Reiter Veranstaltungen durch; achten Sie darauf, dass Sie in der oberen rechten Ecke der Seite das entsprechende Semester ausgewählt haben: Veranstaltungen -> Vorlesungsverzeichnis -> Fakultät Humanwissenschaften und Theologie. Im Strukturbaum der Fakultät finden Sie unter dem Punkt "Master Philosophie und Politikwissenschaft" die meisten Veranstaltungen, die für Ihr Studium relevant sind. Da die Philosophiekurse oft auch polyvalent für andere Studiengänge angeboten werden, müssen Sie manchmal auch noch einmal gesondert unter der Fakultät den Reiter "Philosophie" –> "Systematische Teilgebiete der Philosophie" aufsuchen und dort je Veranstaltung überprüfen, inwiefern diese gemäß ihren Beschreibungen (Feld "Bemerkung") im Rahmen des MAPP belegbar sind.

 Was mache ich, wenn ich mich aufgrund meiner späten Zulassung nicht mehr über das LSF zu Veranstaltungen anmelden kann?

Wenn keine Anmeldung über LSF mehr möglich ist, schreiben Sie den Dozierenden der entsprechenden Veranstaltung, dass Sie als MAPPi erst jetzt Ihre Zulassung erhalten haben und gerne noch am Seminar teilnehmen wollen. Setzen Sie dabei am besten die Studiengangkoordination in cc, damit bestätigt ist, dass Sie im MAPP eingeschrieben sind.

In welchem Turnus werden die Module/Veranstaltungen angeboten?

Wintersemester- und Sommersemester-Module

Veranstaltungen für die Module 1, 2 und 3 sowie 6, 7 und 8 werden in der Regel im Wintersemester angeboten. Die Veranstaltungen für die Module 4 und 5 finden turnusgemäß im Sommersemester statt. Entsprechend finden Sie auch im LSF semesterabhängig nur die entsprechenden Module mit Veranstaltungen bestückt.

Der Musterstudienverlaufsplan, den Sie auf der Homepage des MAPP finden, bietet Ihnen bei der Planung hier eine gute Orientierung. Sie müssen diesen zwar nicht strikt befolgen, aber bedenken Sie, dass es immer sinnvoll ist, sich schon frühzeitig über die Studienplanung Gedanken zu machen.

Wann melde ich die Veranstaltungen an? Was bedeutet die Anmeldung?

Zur Teilnahme an den Veranstaltungen melden Sie sich vor Beginn der Vorlesungszeit im LSF an. Dies ist meist ab Beginn oder Mitte der vorlesungsfreien Zeit möglich. Überprüfen Sie also am besten gelegentlich das LSF, um diese Fristen nicht zu verpassen. Im LSF können Sie auch überprüfen, ob Sie nach Ihrer Anmeldung auch zur Veranstaltung zugelassen wurden. ACHTUNG: Damit haben Sie noch keine Leistung im Sinne einer

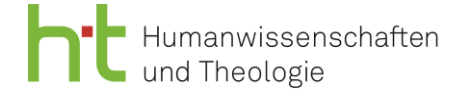

Studienleistung (Aktive Teilnahme) oder Modulprüfung angemeldet! Jede Studienleistung sowie jede Modulprüfung müssen Sie im BOSS anmelden (Link s.u. und weiteres s. nächster Punkt).

 Was ist der Unterschied zwischen einer Studienleistung (Aktiven Teilnahme) und einer Modulprüfung? | Anmeldung von Prüfungsleistungen allgemein | BOSS

Im Zuge des MAPP müssen Sie zwei Arten von Leistungen absolvieren: Studienleistungen und Modulprüfungen. Beide Leistungen müssen Sie IMMER im BOSS anmelden; einzige Ausnahmen: Zulassungsauflagen (s.u.), das Praktikum (siehe Praktikumsleitfaden, Link unten), ggf. das Kolloquium (s.u.) und die Masterarbeit (Ausgabe eines Laufzettels über das Prüfungsamt).

Studienleistungen erwerben Sie durch das erfolgreiche Bestehen eines Seminares/einer Vorlesung. Welche Leistung dazu von Ihnen genau erbracht werden muss, können Sie dem Modulhandbuch entnehmen. Sie melden sich für die Studienleistung spätestens bis zum Ende der Vorlesungszeit in BOSS an; Ihre Leistung wird von den Dozierenden des jeweiligen Seminares/der jeweiligen Vorlesung entsprechend eingetragen.

Eine Modulprüfung ist eine Prüfungsleistung, die Sie erbringen, nachdem alle Studienleistungen (Seminare) des jeweiligen Moduls in BOSS verbucht sind; sie schließen damit das gesamte Modul ab. Die Anmeldung für eine Modulprüfung findet ebenfalls in BOSS statt. Fragen der Benotung und Form dieser Leistungen können Sie dem Modulhandbuch sowie der Prüfungsordnung entnehmen. Fristen siehe nächster Punkt.

ACHTUNG: Bitte überprüfen Sie immer auch selbstständig, ob Ihre Leistungen auch im BOSS verbucht wurden. Wenden Sie sich gegebenenfalls zunächst an die Lehrenden und dann an die Prüfungsverwaltung, falls hier noch Einträge ausstehen. – Das gilt insbesondere auch für das Kolloquium.

Welche Fristen gelten bei Modulprüfungen?

In der Regel sind Modulprüfungen bis zwei Wochen vor Prüfungstermin anmeldbar. Für Hausarbeiten gilt als Prüfungsdatum normalerweise der letzte Tag des jeweiligen Semesters, also entweder der 31.03. oder der 30.09.

Grundsätzlich ist es immer ratsam, sich mit Ihren Prüfenden in Verbindung zu setzen, was Prüfungsmodalitäten u.Ä. betrifft.

Welche Einführungsvorlesung muss ich für Modul 1 belegen?

Ihre Einführungsvorlesung für Modul 1 wird Ihnen in Ihrem Zulassungsbescheid mitgeteilt. Dabei handelt es sich nicht um eine Auflage, sondern um eine Veranstaltung des Moduls 1. Je nach Bachelor-Hintergrund belegen Sie dann die Einführung in die Politikwissenschaft oder in die praktische Philosophie.

Manchmal wird Ihnen zusätzlich die andere Einführungsvorlesung als Zulassungsauflage zugeteilt – auch das entnehmen Sie entsprechend Ihrem Zulassungsbescheid.

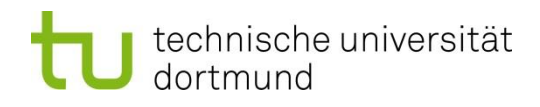

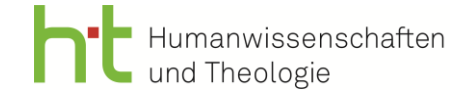

Wie dokumentiere ich meine Zulassungsauflagen?

Wenn Sie bei der Zulassung in den Studiengang Auflagen erhalten haben und Leistungen in diesem Zuge besuchen, melden Sie diese nicht über BOSS an: Diese Auflagen lassen Sie sich als Leistungen in einem Formular (Laufzettel: "Dokumentation von Studienleistungen im Rahmen der Erfüllung von Zulassungsauflagen") eintragen. Füllen Sie das Formular weitgehend selbstständig aus und lassen Sie es dann von Ihren Dozierenden unterschreiben. Dann kommen Sie mit dem Formular und Ihrem Zulassungsbescheid, auf dem die Zulassungsauflagen dokumentiert sind, zur Studiengangkoordination, bevor Sie es abschließend bei der Prüfungsverwaltung einreichen.

Die Auflagen fließen nicht in die Bewertung des Masters ein; entnehmen Sie aber Ihrer Zulassung, ob die Auflagen mit einer Note oder nur mit bestanden/nicht bestanden bewertet werden müssen, um als absolviert zu gelten.

- Für welche Teilbereiche der Fächer stehen die Buchstaben im Modulhandbuch und in den Bemerkungen im LSF?
	- A1: Praktische Philosophie/Theorie des Handelns
	- A2: Ethik, angewandte Ethik
	- A3: Rechts-, Staats- und Sozialphilosophie
	- A4: Philosophische Anthropologie
	- B1: Erkenntnistheorie
	- B2: Logik
	- B3: Wissenschaftstheorie
	- B4: Philosophie der Sprache
	- C1: Ontologie/Metaphysik
	- C2: Philosophie der Geschichte
	- C3: Philosophie der Natur
	- C4: Philosophie der Kunst/Ästhetik
	- C5: Philosophie der Religion/Weltreligion
	- C6: Philosophie der Kultur und der Technik
	- C7: Philosophie der Mathematik
	- P1: Politische Theorie
	- P2: Internationale Beziehungen
	- P3: Politische Systeme
	- P4: Vergleichende Politikwissenschaft
	- P5: Politikdidaktik

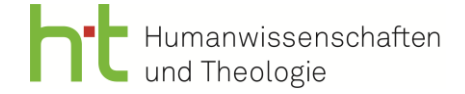

Wie melde ich mich für das Kolloquium (Modulelement 10.1) an?

Zunächst stimmen Sie die Idee Ihrer Masterarbeit mit Ihrer\*m Erstprüfer\*in ab. Nach der Wahl des Themas ergibt sich dann die Belegung des fachlich zugehörigen Kolloquiums: Über die genaue Organisation des Kolloquiums erfahren Sie also von Ihrer\*m Prüfer\*in mehr. – Erkundigen Sie sich dabei auch, ob das Kolloquium per LSF angemeldet werden muss. ACHTUNG: Auch beim Kolloquium sollten Sie selbstständig überprüfen, ob es als Leistung im BOSS verbucht wurde.

# Wie melde ich die Masterarbeit an?

Die Anmeldung der Masterarbeit wird über das Prüfungsamt zentral organisiert und ist mit strikten Fristen verbunden. Wenn Sie Ihre Masterarbeit anmelden wollen, melden Sie sich daher frühzeitig bei der für den MAPP zuständigen Ansprechperson beim Prüfungsamt (Link s.u.); diese wird Sie über das konkrete Anmeldeverfahren für die Masterarbeit informieren.

Nähere Informationen zu den Masterarbeitsmodalitäten, wie etwa die Bearbeitungszeit, regeln Prüfungsordnung und Modulhandbuch. Auf den Seiten der Prüfungsverwaltung finden Sie den Vordruck für die einzubindende eidesstattliche Versicherung.

### **Zentrale und weiterführende Links**

 $\overline{\mathcal{A}}$  Einschreibungslink:

[https://www.campus.tu-](https://www.campus.tu-dortmund.de/qisserver/pages/cs/sys/portal/hisinoneStartPage.faces?&sessionlanguage=de&page=1)

[dortmund.de/qisserver/pages/cs/sys/portal/hisinoneStartPage.faces?&sessionlanguage=de&page=1](https://www.campus.tu-dortmund.de/qisserver/pages/cs/sys/portal/hisinoneStartPage.faces?&sessionlanguage=de&page=1)

- Informationen zur Einschreibung/MAPP-spezifische Unterlagen: <https://mapp.ht.tu-dortmund.de/einschreibung/>
- LSF (Veranstaltungsanmeldung): <https://www.lsf.tu-dortmund.de/qisserver/rds?state=user&type=0>
- BOSS (Prüfungsanmeldung Studienleistungen und Modulprüfungen): <https://www.boss.tu-dortmund.de/qisserver/rds?state=user&type=0>
- Laufzettel: Dokumentation von Studienleistungen im Rahmen der Erfüllung von Zulassungsauflagen: [https://mapp.ht.tu-dortmund.de/storages/mapp-ht/r/Formulare/Laufzettel-MAPP-](https://mapp.ht.tu-dortmund.de/storages/mapp-ht/r/Formulare/Laufzettel-MAPP-Zulassungsauflagen.pdf)[Zulassungsauflagen.pdf](https://mapp.ht.tu-dortmund.de/storages/mapp-ht/r/Formulare/Laufzettel-MAPP-Zulassungsauflagen.pdf)
- Alle weiteren Dokumente (Praktikumsleitfaden, mustergültiger Studienverlaufsplan, Modulhandbuch, Prüfungsordnung): <https://mapp.ht.tu-dortmund.de/dokumente-organisation/>

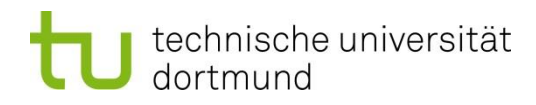

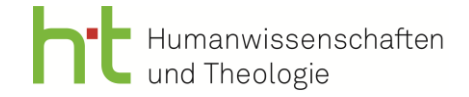

## **Ansprechpartner\*innen**

- 7 Referat Internationales/International Office: <https://international.tu-dortmund.de/en/>
- Ansprechpartner\*in im Prüfungsamt für den MAPP Team 2, siehe personelle Zuordnung: [https://www.tu-dortmund.de/studierende/im](https://www.tu-dortmund.de/studierende/im-studium/pruefungsangelegenheiten/ansprechpersonen-kontakt/team-2/)[studium/pruefungsangelegenheiten/ansprechpersonen-kontakt/team-2/](https://www.tu-dortmund.de/studierende/im-studium/pruefungsangelegenheiten/ansprechpersonen-kontakt/team-2/)
- **Ansprechpartner\*in für Fragen rund um den MAPP:** <https://mapp.ht.tu-dortmund.de/kontakt/>